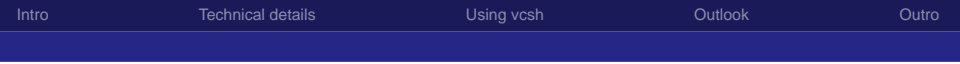

## vcsh

#### manage config files in \$HOME via fake bare git repositories

Richard Hartmann, RichiH@{freenode,OFTC,IRCnet}, richih.mailinglist@gmail.com

#### <span id="page-0-0"></span>2012-02-04

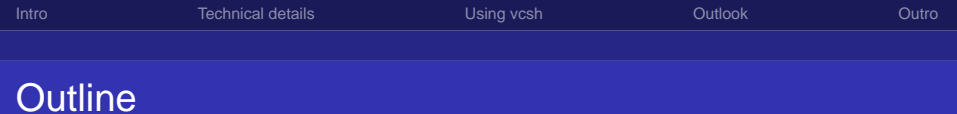

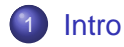

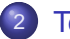

2 [Technical details](#page-5-0)

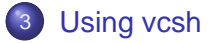

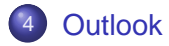

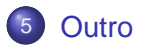

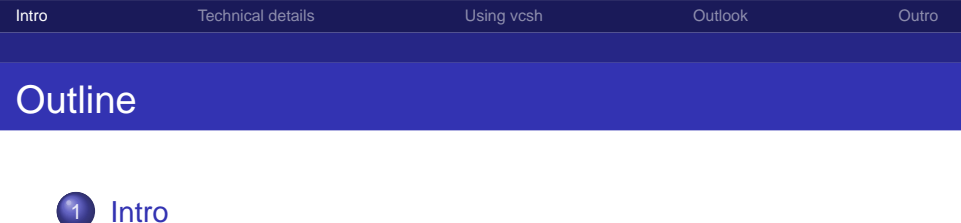

- **[Technical details](#page-5-0)**
- 3 [Using vcsh](#page-10-0)

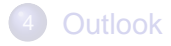

<span id="page-2-0"></span>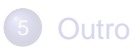

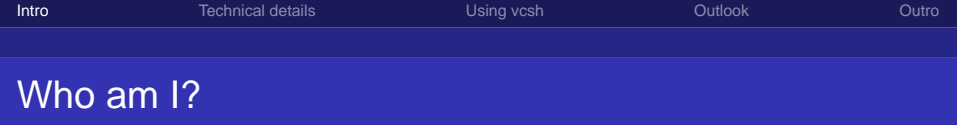

- **Project & Network Operations Manager at Globalways AG**
- **•** freenode & OFTC staff
- Passionate about FLOSS
- Author of vcsh

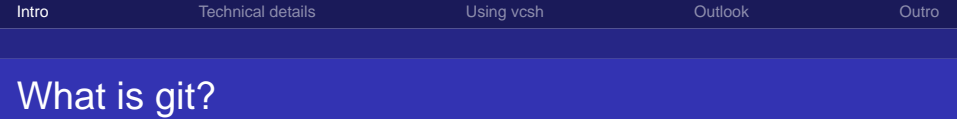

- Version control system
- **•** Distributed
	- No need for central repository
	- Allows you to commit while offline
- Full history in every checkout
- Best version control system available (imo...)

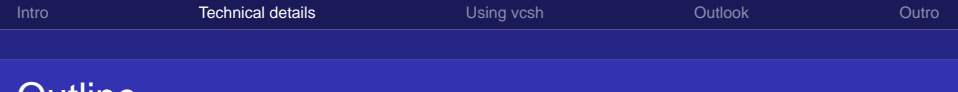

## Outline

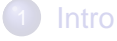

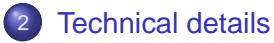

## **3** [Using vcsh](#page-10-0)

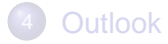

<span id="page-5-0"></span>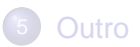

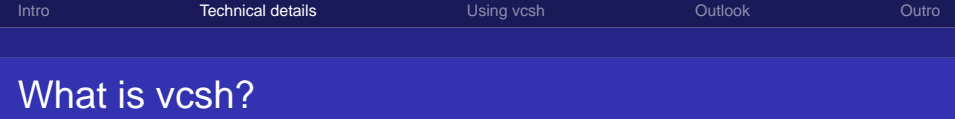

- **Implemented in POSIX shell; portable**
- "version control shell" or "version control system \$HOME"
- **•** Based on git
	- git unable to maintain several working copies in one directory
	- Sucks if you want to keep your configs in git
- vcsh uses fake bare git repositories to work around this
- Think of it as an extension to git

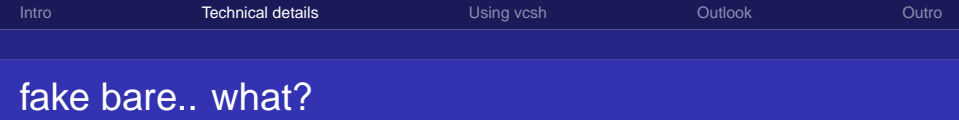

- Normal git repo:
	- working copy in \$GIT\_WORK\_TREE
	- git data in \$GIT WORK TREE/.git aka \$GIT DIR
- Bare git repo:
	- o git data in \$GIT\_DIR
	- $\bullet$  no \$GIT\_WORK\_TREE
- Fake bare git repo:
	- working copy in \$GIT\_WORK\_TREE
	- o git data in \$GIT\_DIR
	- $\circ$  \$GIT\_WORK\_TREE == \$HOME
	- \$GIT DIR == \$XDG CONFIG HOME/vcsh/repo.d/\$repo.vcsh
	- $\bullet$  core.bare = false

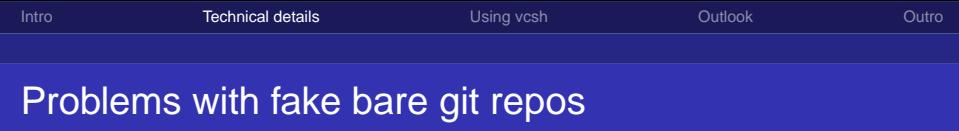

- Fake bare repos are messy to set up and use
- Reason why git disallows shared \$GIT\_WORK\_TREE: complexity due to context-dependency
- Mistakes lead to confusion or data loss; imagine \$GIT WORK TREE set and
	- git add o git reset --hard HEAD~1  $\bullet$  git checkout --  $*$ git clean -f

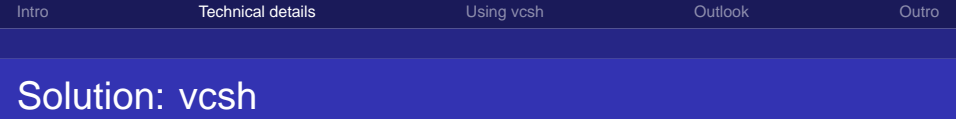

- Wraps around git
- **•** Hides complexity and does sanity checks
- Several git repos checked out into \$HOME at once
	- One repo for zsh, vim, mplayer, etc
	- **Enables specific subsets of repos per host**
- Manages complete repo life-cycle

<span id="page-10-0"></span>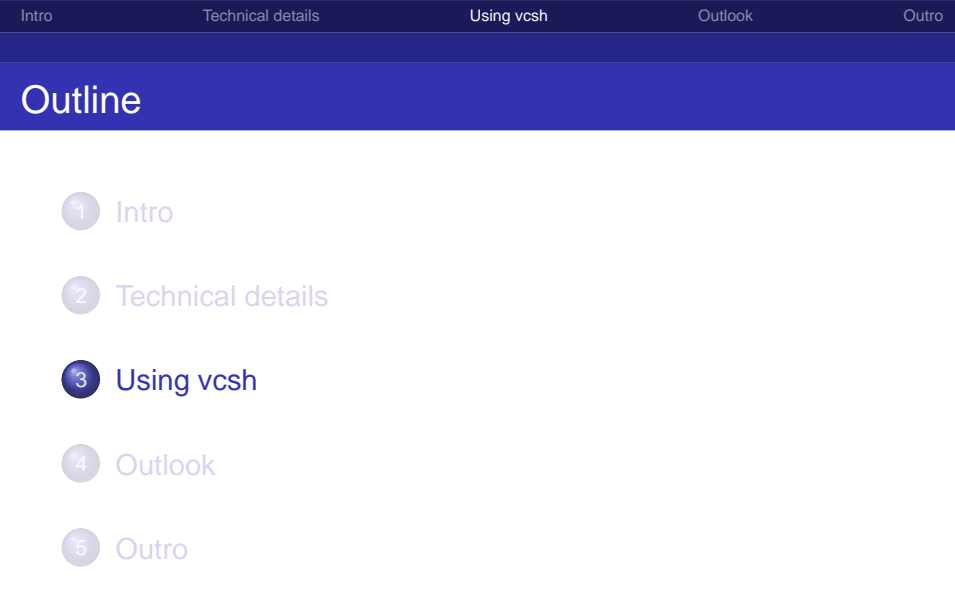

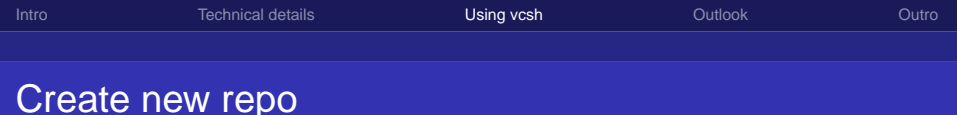

# create new repo vcsh init vim # add files to it vcsh run vim git add .vim .vimrc # commit using shorthand form vcsh vim commit # push using longhand form vcsh run vim git push

# Made-up life-cycle

```
# clone repo into new name zsh
vcsh clone git://github.com/RichiH/zshrc.git zsh
# optionally update legacy repos
vcsh setup zsh
# display all files managed by this repo
vcsh run zsh git ls-files
# rename repo just because
vcsh rename zsh zshrc
# delete repo
vcsh delete zshrc
```
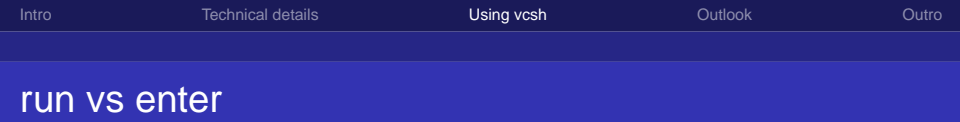

```
# do everything from outside
vcsh run zsh git add .zshrc
vcsh run zsh git commit
vcsh run zsh git push
# the same, but from within
vcsh enter zsh
git add .zshrc
git commit
git push
exit
```
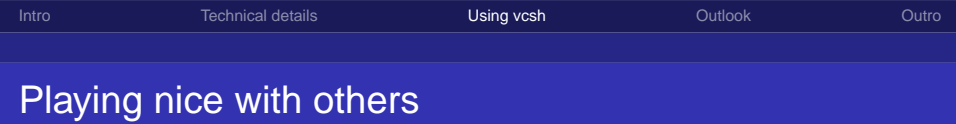

- shells can display exported ENV in \$PROMPT
- vcs info
- mr via plugin, mainline soon
- git-annex to manage non-configuration files
- Simple but powerful hook system

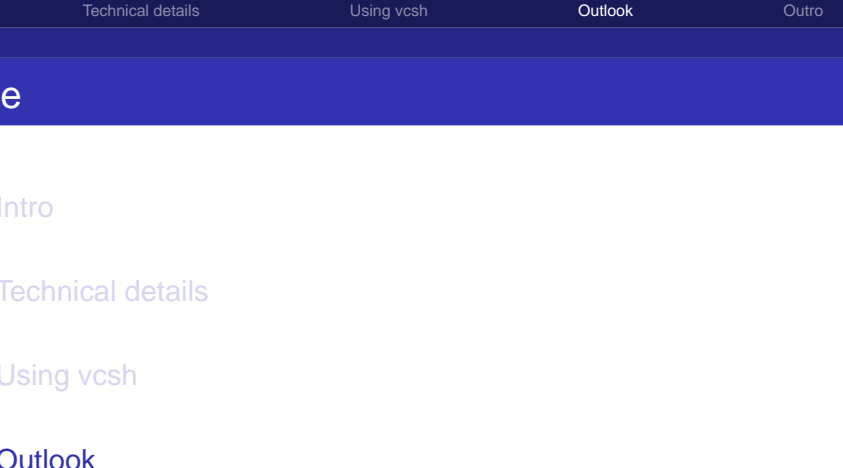

<span id="page-15-0"></span>5 [Outro](#page-17-0)

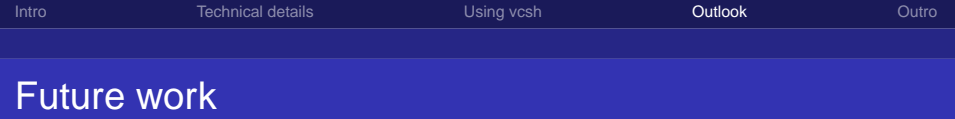

- **More unit tests**
- Get vcsh into more distributions
- Spread awareness to reach critical mass
- Maybe extend support to subversion, mercurial, etc

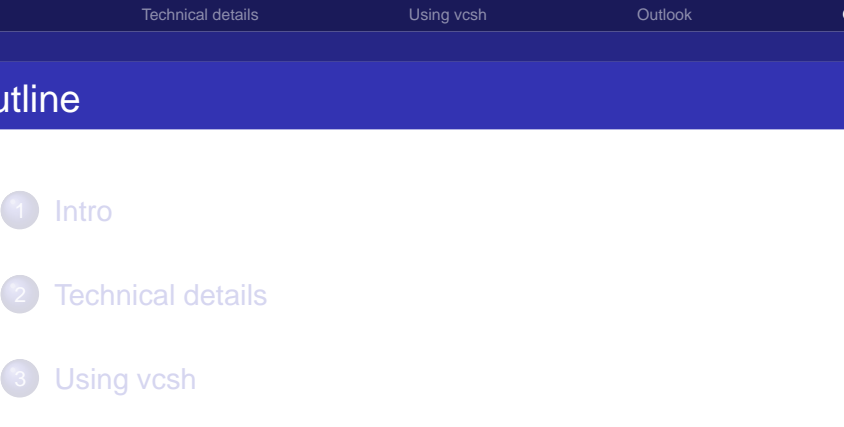

<span id="page-17-0"></span>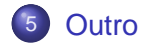

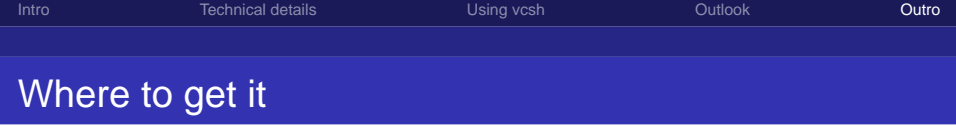

- git clone git://github.com/RichiH/vcsh.git
- Native packages for
	- **o** Debian
	- Ubuntu
	- Arch Linux (AUR)
- Small bug in README.md, use v0.20120203 or git

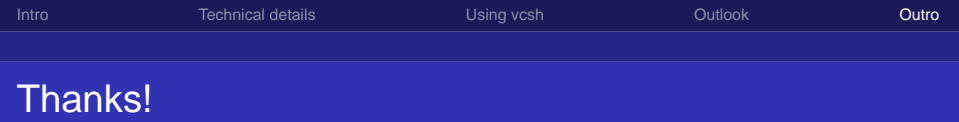

### <span id="page-19-0"></span>Thanks for listening!

### Questions? Follow me outside when my time-slot is over.

#### See slide footer for further contact Information.